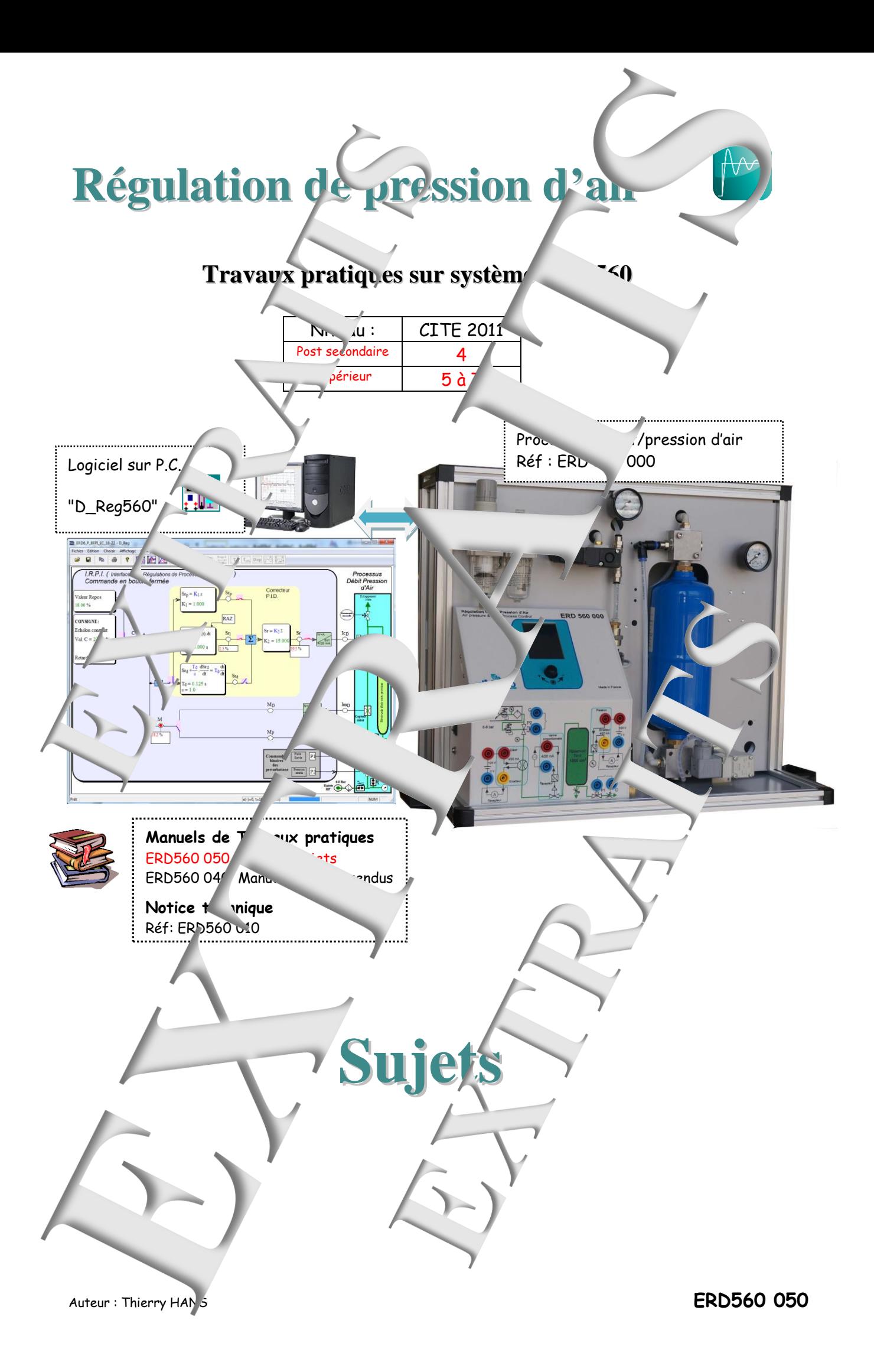

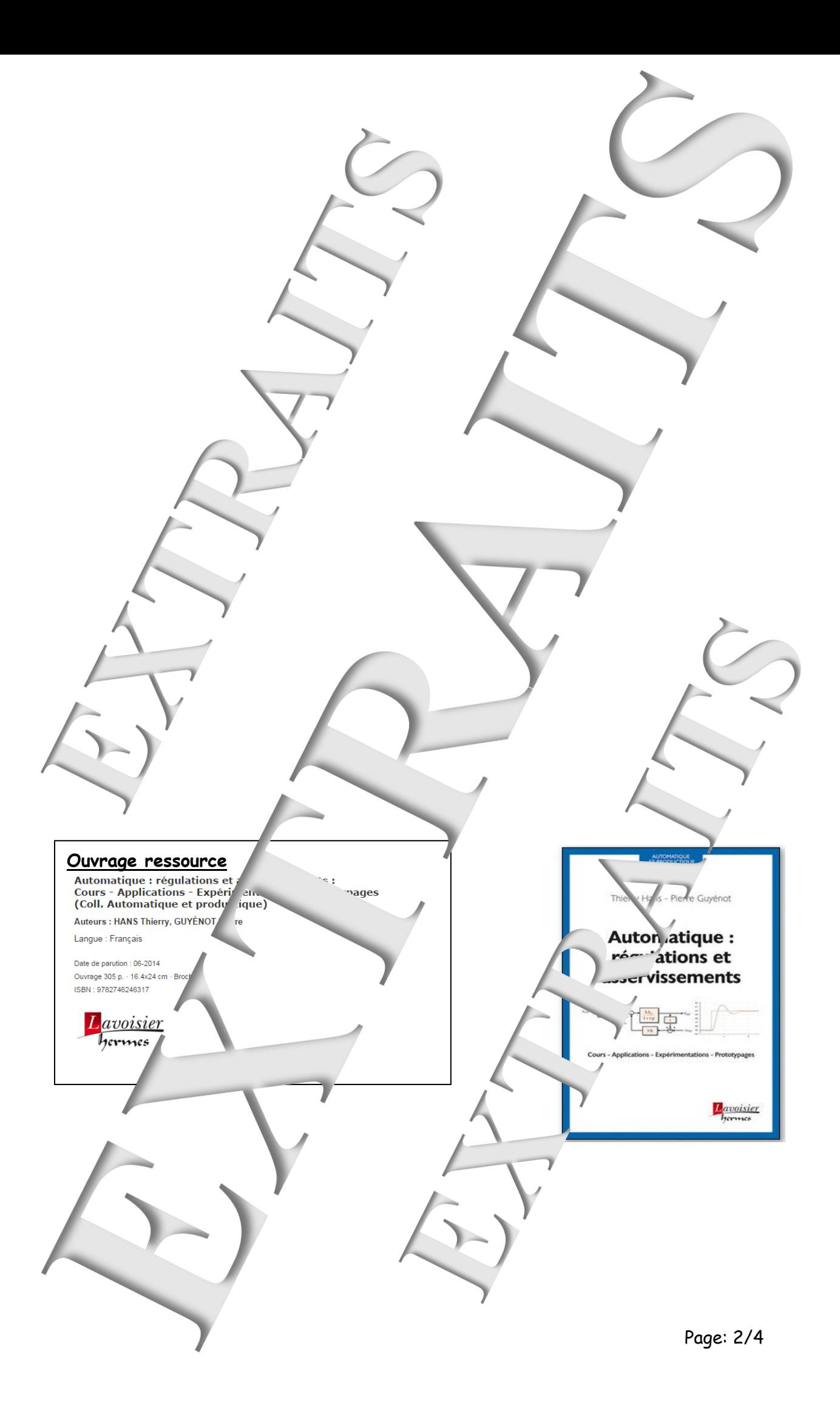

## **SOMMAIRE:**

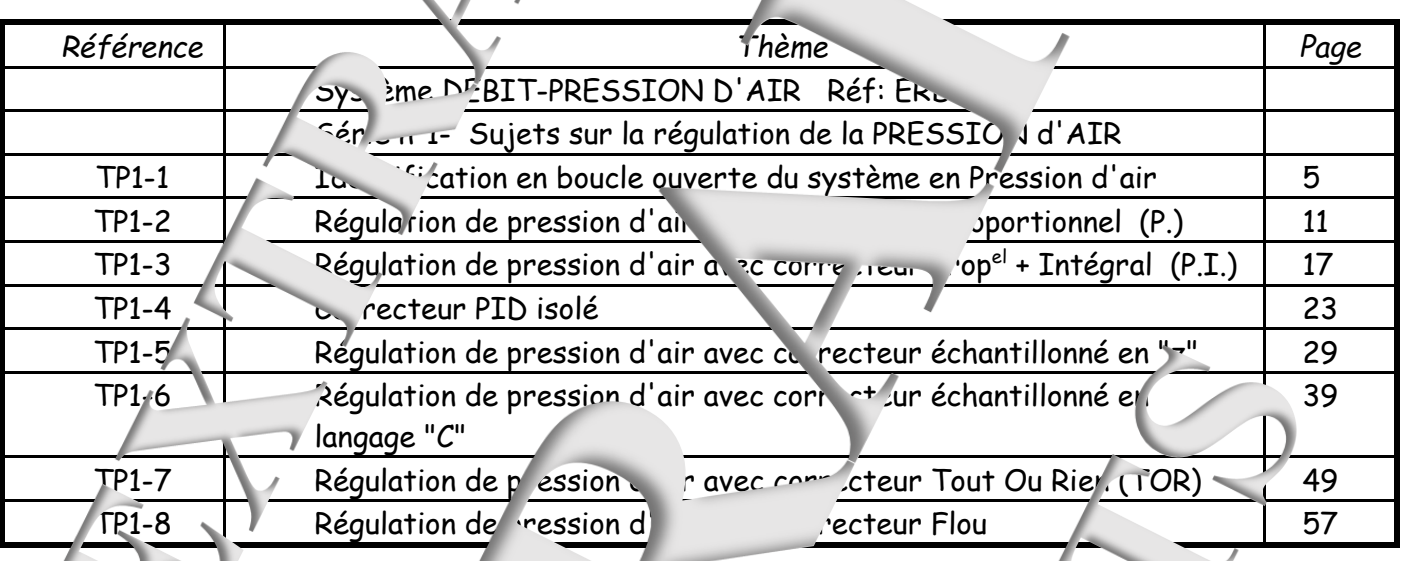

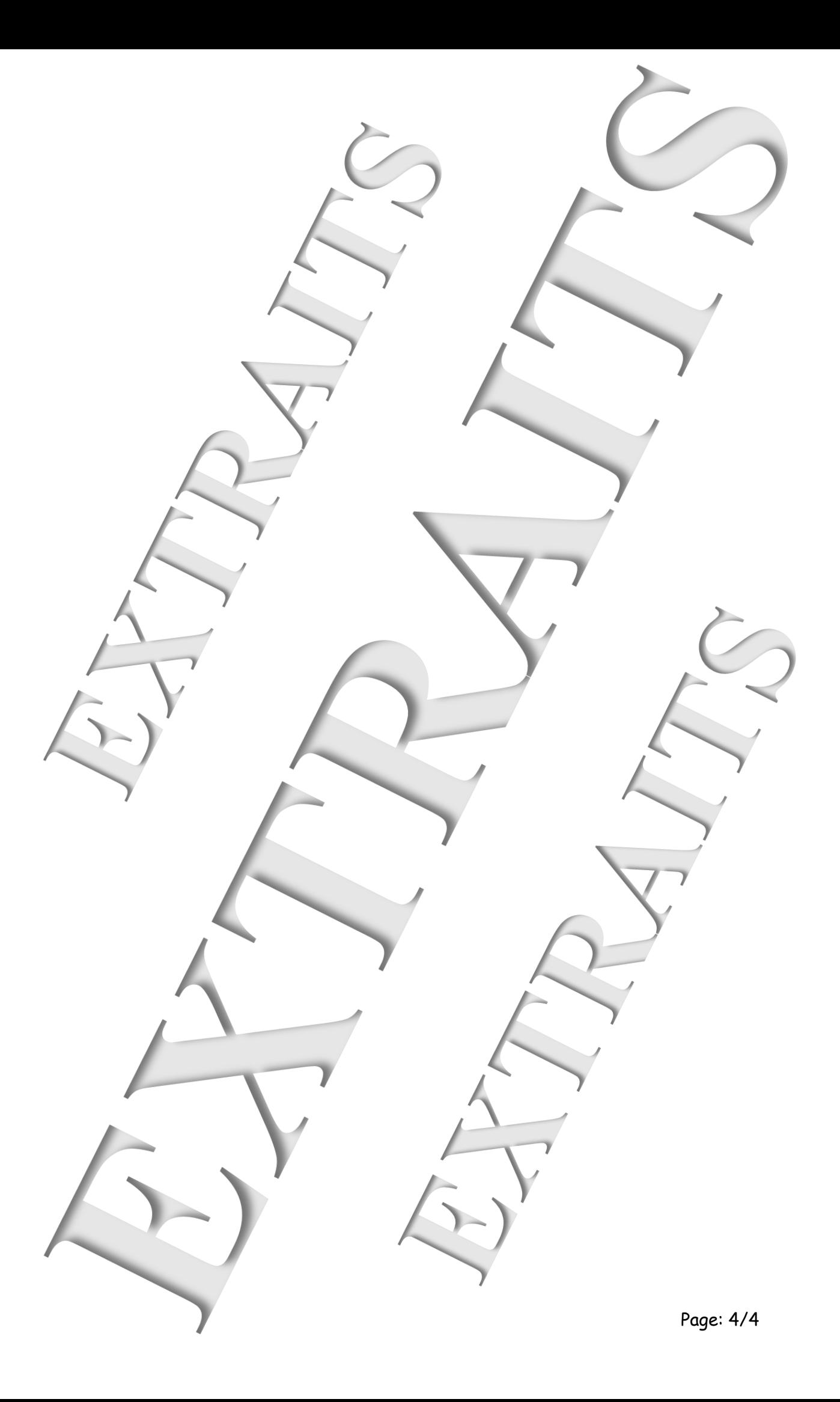

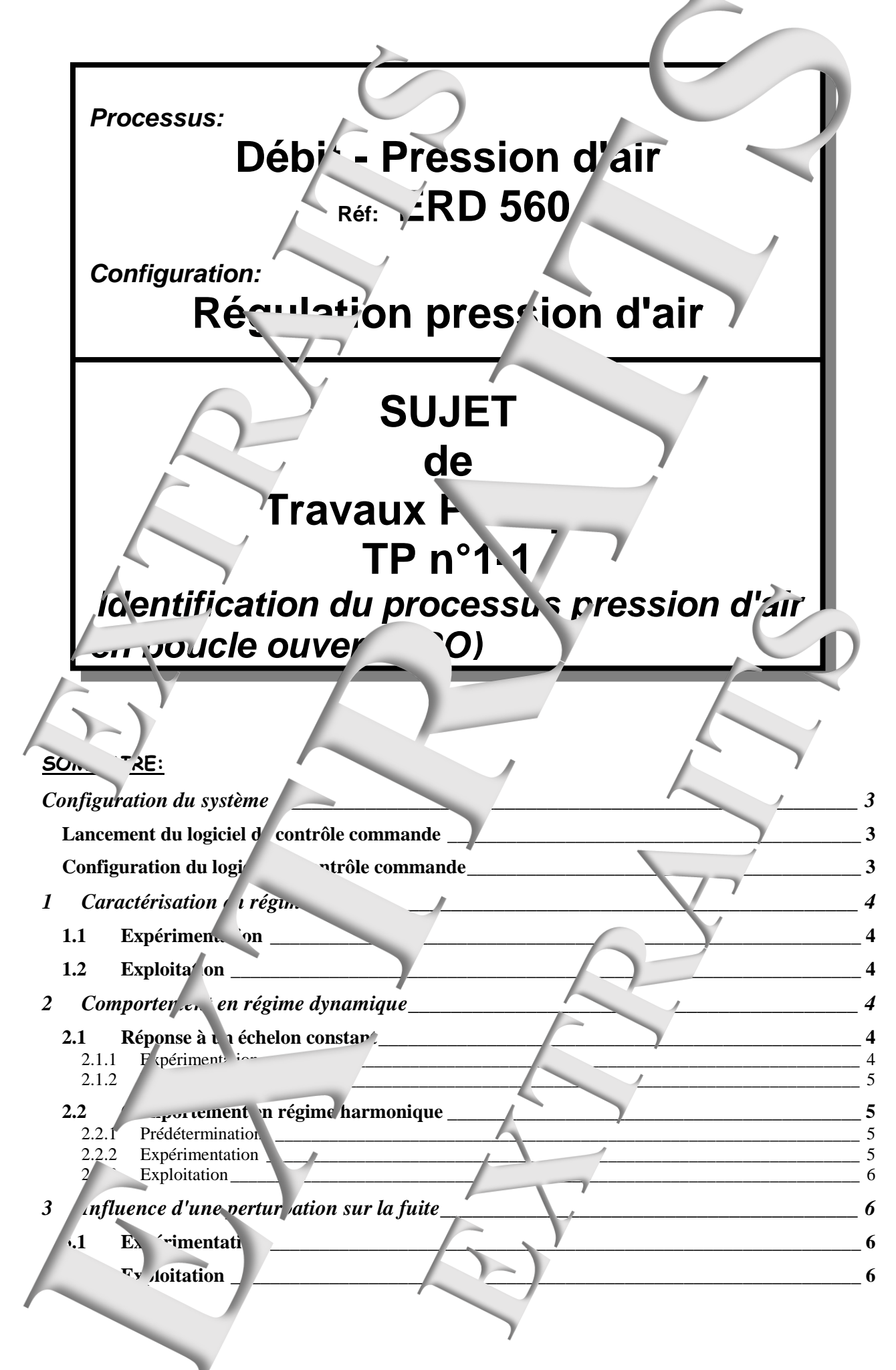

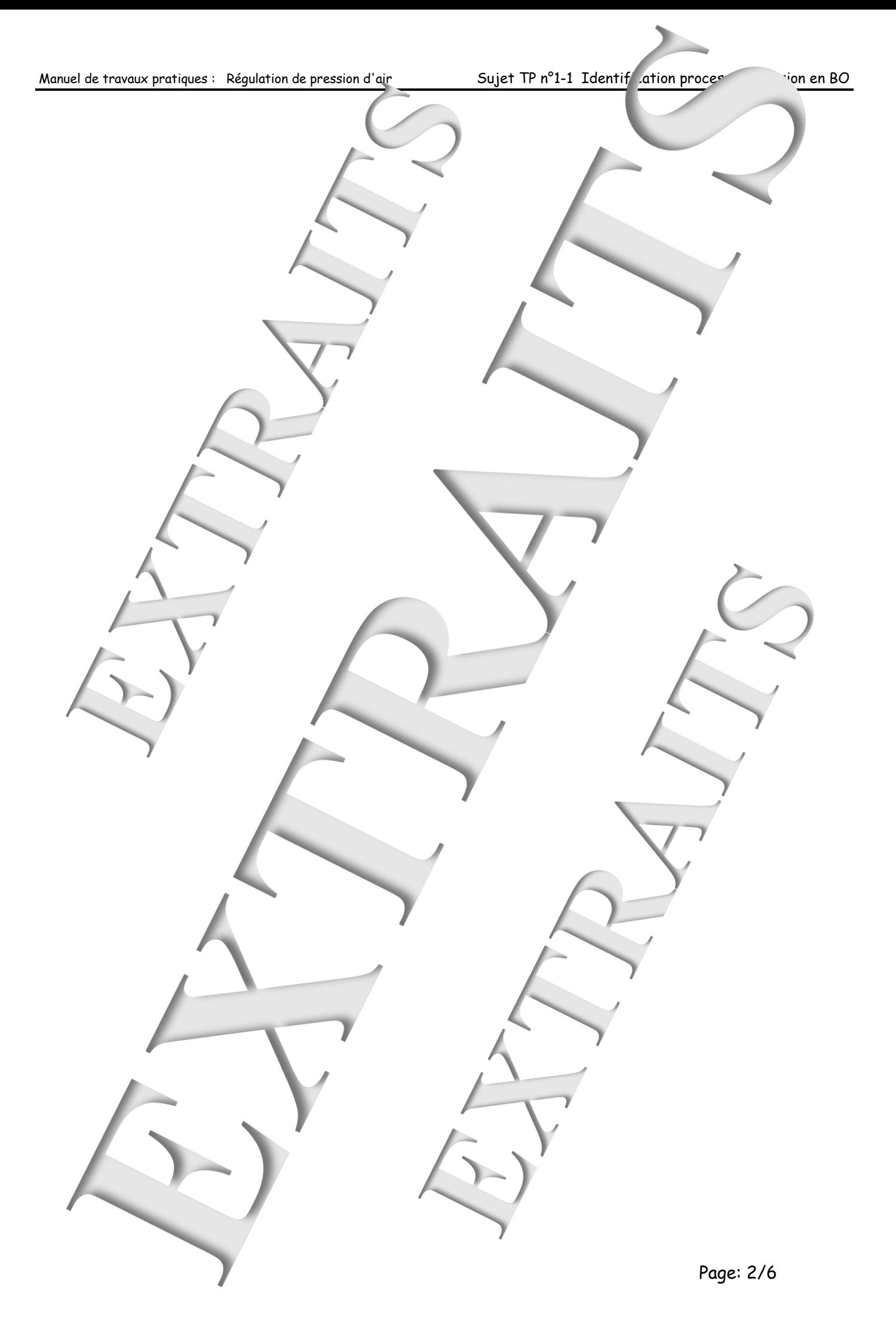

<span id="page-6-2"></span><span id="page-6-1"></span><span id="page-6-0"></span>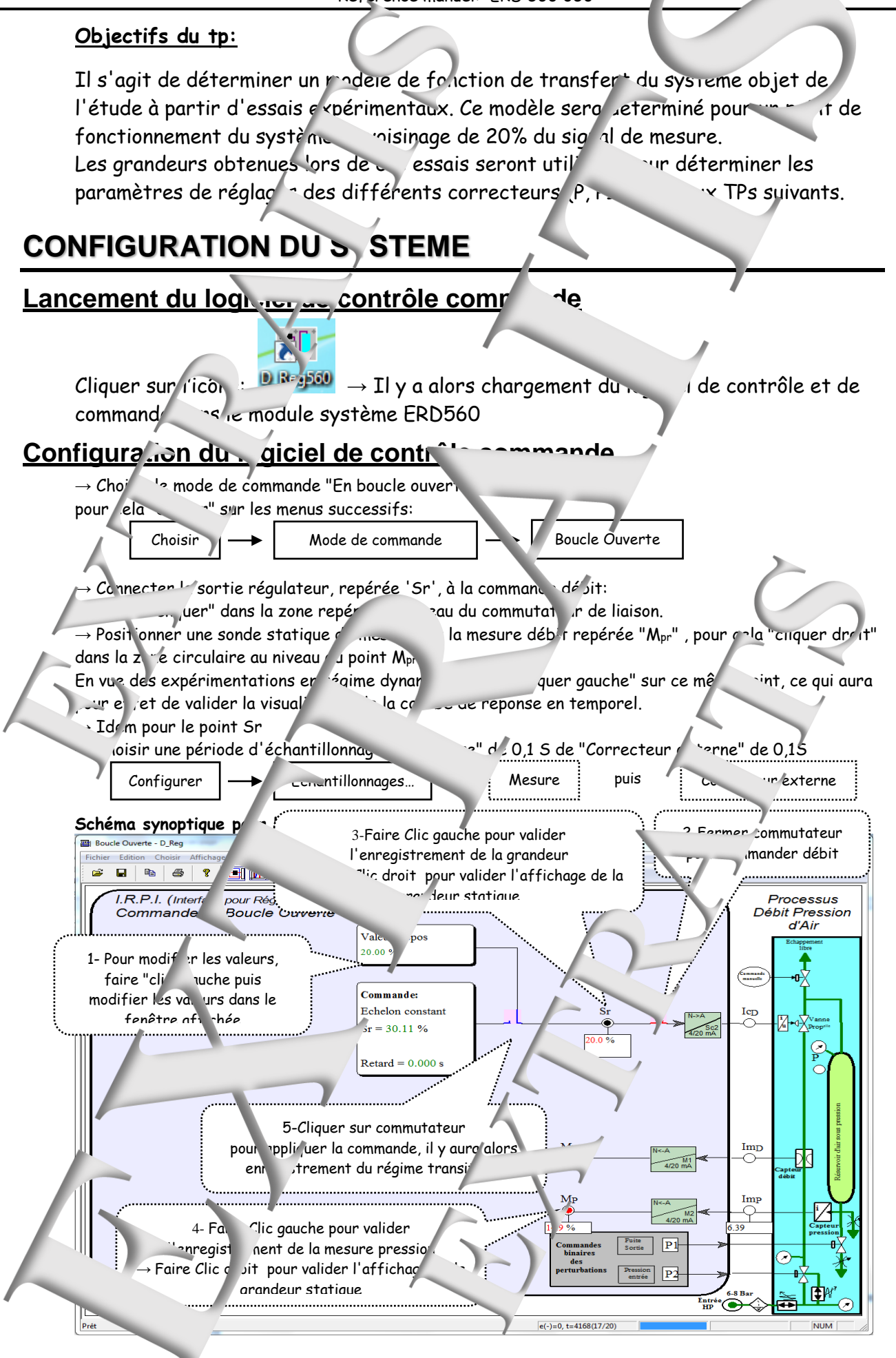

## <span id="page-7-0"></span>**1 CARACTERISATION EN REGIME STATIQUE**

#### <span id="page-7-1"></span>**1.1 Expérimentation**

Pour différentes valeurs de repos, comprise entre 0 et ... The relevant contrest stabilisation de la press. la valeur affichée de la mesure de pression (en %), du courant de liaison (en mA) et  $\sim$  pression (en Bar) Pour changer la valeur de repos il suffit de "cliquer" dans la zone repérée "Valeur de repos" et d'introduire une elle valeur.

#### <span id="page-7-2"></span>**1.2 Exploitation**

→ A partir de ts relevés expérimentalement tracer les cristiques de transfert statique:  $A_{pr} = fn (Pr)$  et  $M_{pr} = fn (Sr)$ 

 $\rightarrow$  Conclure surfinéarité de cette caractéristique.

→ Déterr iner quelle valeur de Sr conduit à une mesure de repris M<sub>pr0</sub> 20%. On notera cette valeur particulière Sro.

En déduire le  $\sim$  ricient de transfert statique:  $|^{G_0}$ 

→ A partir d'un tracé sur logiciel "Excel", donner l'équation de la courbe de tendance avec ordre 2. !! Ne properties que les points hors saturation !! → Déterminer la pente de la caractéristique statique au point de repos (Mpr0 = 20%).

En déduire le coefficient de transfert station:

# <span id="page-7-3"></span>**20RTEMENT EN REGIST OYNAMIQUE**

 $S_{r0}$  $\Lambda_{\rm pr0}$ 

> $\Delta S_{r}$  $\Delta M_{\text{pr}}$

 $Gv_0 =$ 

## <span id="page-7-4"></span>**2.1 Réponse à un éc<sup>l</sup>elon constant**

#### <span id="page-7-5"></span>**2.1.1 Expérimentation**

- $\rightarrow$  Choisir une valeur de repose  $\rightarrow$  Sr<sub>0</sub> 5%
- $\rightarrow$  Choisir une comm<sup>1</sup> de de type  $\sim$  nt" et une "Valeur C" égale à Sr0 + 5%

pour cela "cliquer" sur le bloc "Commande" puis sur le bouton  $\Box$ , introduire la valeur de C, choisir une valeur de retard d'application de la commande égal à 0,2S et en institution sur "Valider".

→ Valider les point. d'enregistrement, d'abord "Mp" puis "Sr", eliquant ssus.

- $\rightarrow$  Appliquer l'échelon en  $\overline{c}$  le commutateur  $\overline{c}$
- → Visu i eponse temporelle en "cliquant" sur le bouton
- $\rightarrow$  Attendre la fin de l'en $r$ gistrement

fin du transfert de la courbe, adapter les échel<sup>l</sup>es en x, qui bouton et en Y, grâce au  $\mathbb F$  uton  $\frac{1}{2}$ MIn $\,$  afin que la parti $\,$  intéressante de la courbe occupe l'ensemble de l'écran.

<span id="page-8-3"></span><span id="page-8-2"></span><span id="page-8-1"></span><span id="page-8-0"></span>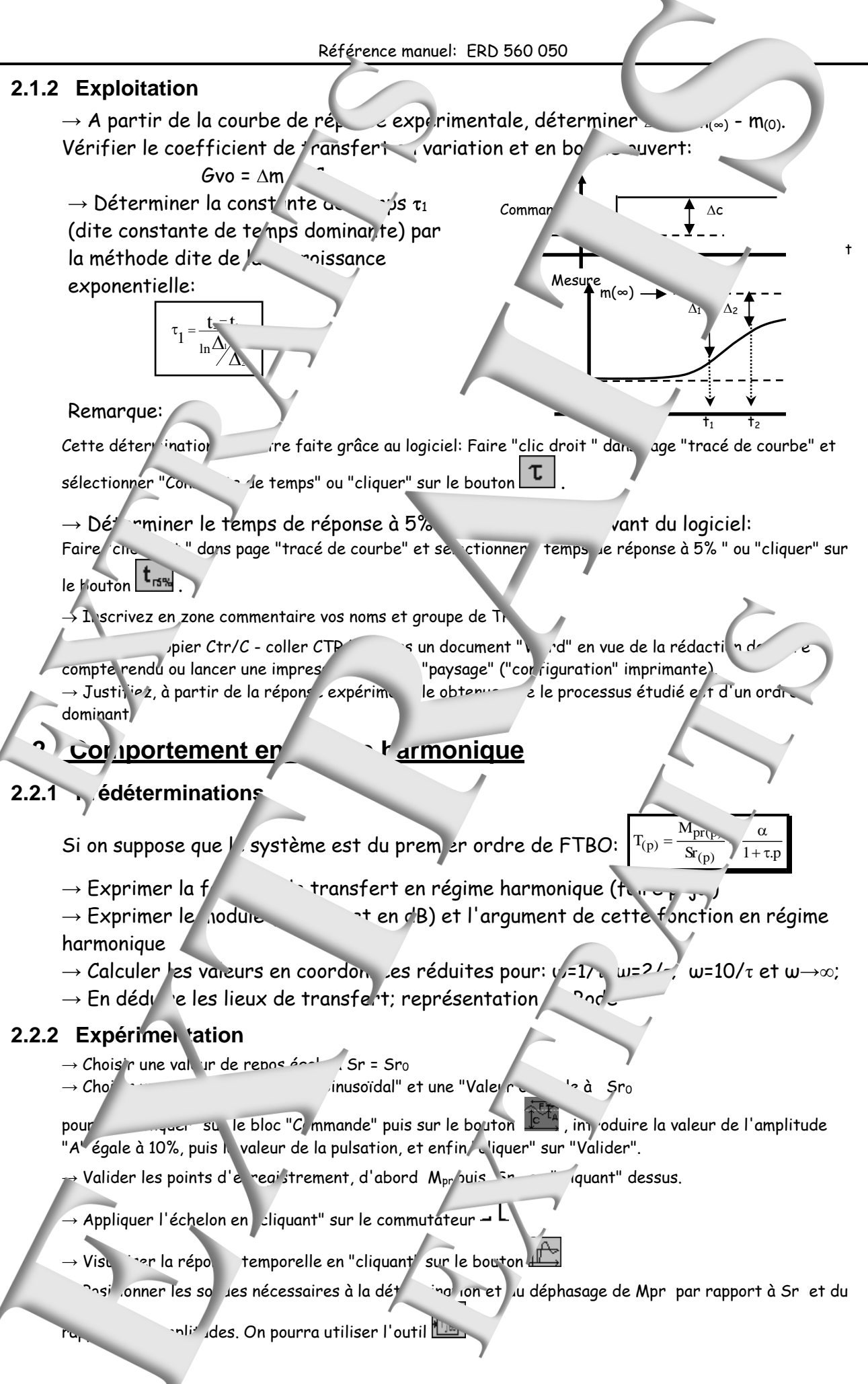

#### Essais 3-1:

→ Relever les déphasages et les puts des amplitudes pour les puis de l'excitation égale à  $1/\tau_1$  puis  $1/\tau_1$  et enfin 10/ $\tau_1$ 

→ Expliquez pourquoi ces es is confirment le fait que le système est d'ordre dominant.

Essai 3-2:

→ Rechercher la fréquence notée F<sub>-90</sub> (et en déduire a pulsation notée notée -90) du signal d'excitation qui conduit déphasage de Mpri par rapport à  $-90^\circ$ 

On relèvera également des amplitudes de l'on notera Gv-90

 $\rightarrow$  Pour les deux derniers essais, choisir une nouvelle valeur de la model du signal sinusoïdal (Choisir A =10%) et éventuellement une période d'échantillonnage de mesure plus faible

 $\rightarrow$  Reporter les différents de mesure dans une représent un de BODE

#### <span id="page-9-0"></span>**2.2.3 Exploitation**

On souhaire modélise, le processus en bou fonction.  $\rightarrow$ nt M<sub>p</sub> = 20%, sous la forme:  $\sqrt{0}$ 

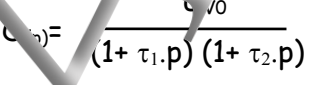

**→ Justifier la forme de fonction de transfert choisie à priori.**

**+** *Montrez* **que, si on admet à delle priori il essai 3-2 permet de détermineur aux contrarcts** la constante de temps  $\tau_2$ 

# <span id="page-9-1"></span>**UENCE D'UNE PERSON SUR LA FUITE**

### <span id="page-9-2"></span>**3.1 Expérimentation**

→ Choisir une période d'é nantillonnage de "Mesure" de 0,2S de "Correcteur externe" de 0,1S

 $\rightarrow$  Choisir une valeur e repos eg

I

 $\rightarrow$  Choisir une commander de type "Echenon contract et une "Valeur C" aussi à  $\cdot$ r0

pour cela "clique" sur le bloc "Commande" puis sur le bouton  $\Box \Box$  and intervaleur de C, choisir une valeur de retard d'application de la commande égal à 0S et enfin "chinguer" sur "Valider". La consigne ne va pas changer mais cela aura pour effet de démarrer l'enregistrement

→ Valider is points d'abord "M<sub>pr</sub>" puis "Sr" indiquant" dessus.

 $\rightarrow$  Appliquer l'échelon en "cliquant" sur le commutateur  $\rightarrow$ 

 $\rightarrow$  Activer la sortie binaire P1 qui permet d'ouvrir la vanne de fuite perturbatrice.

→ Visualiser la réponse temporelle en "cliquant" sur le bouton lift . sque la mesure s'est stabilisée, désactiver la sortie

 $Configure \left| \longrightarrow \right|$   $with \left| \longrightarrow \right|$  Mesure

## <span id="page-9-3"></span>3.2 **Exploi** 'ion

dynamique.

 $\lnot$  ifier l'influence de la perturbation sur la mesure M<sub>pr</sub>, en statique et en

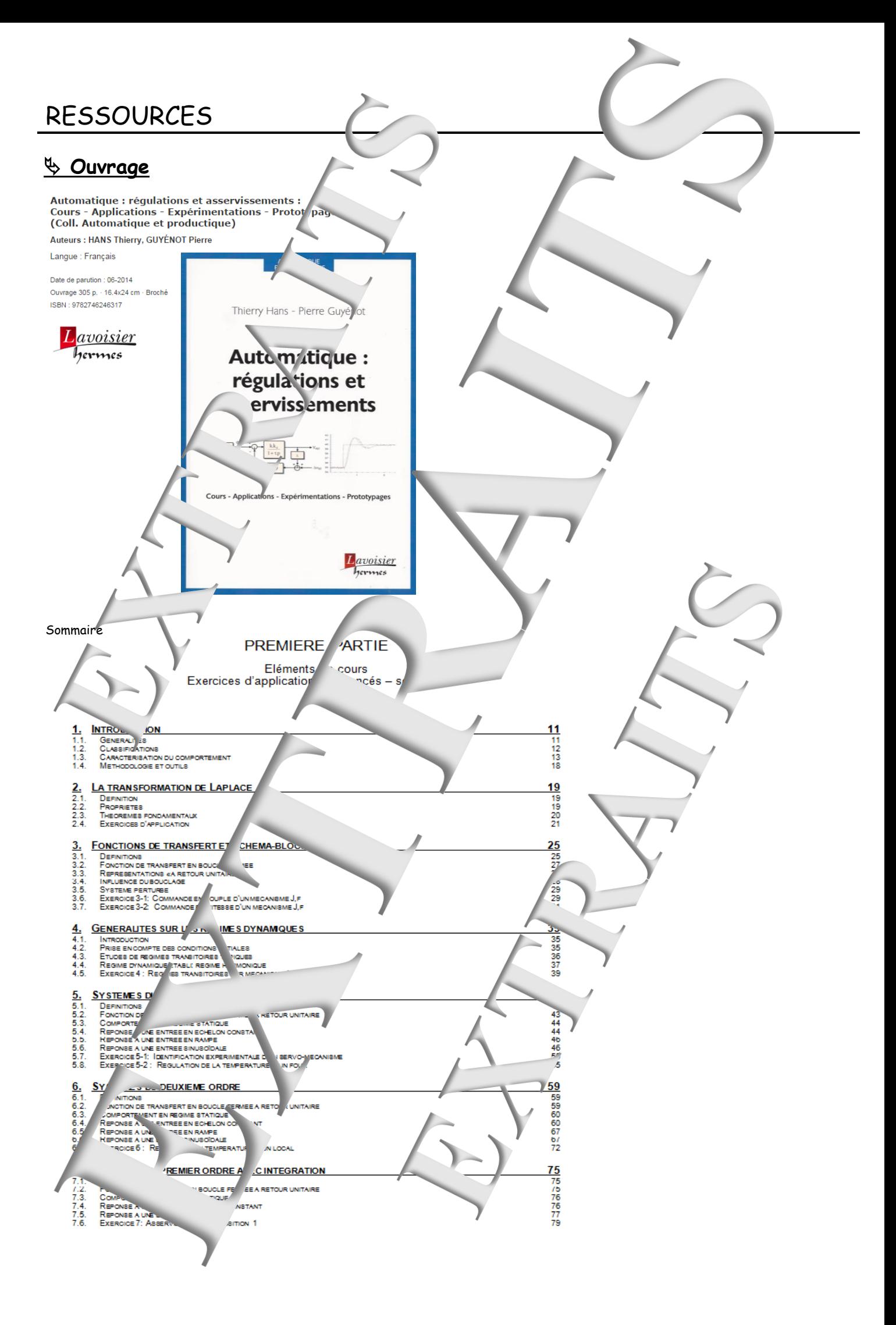

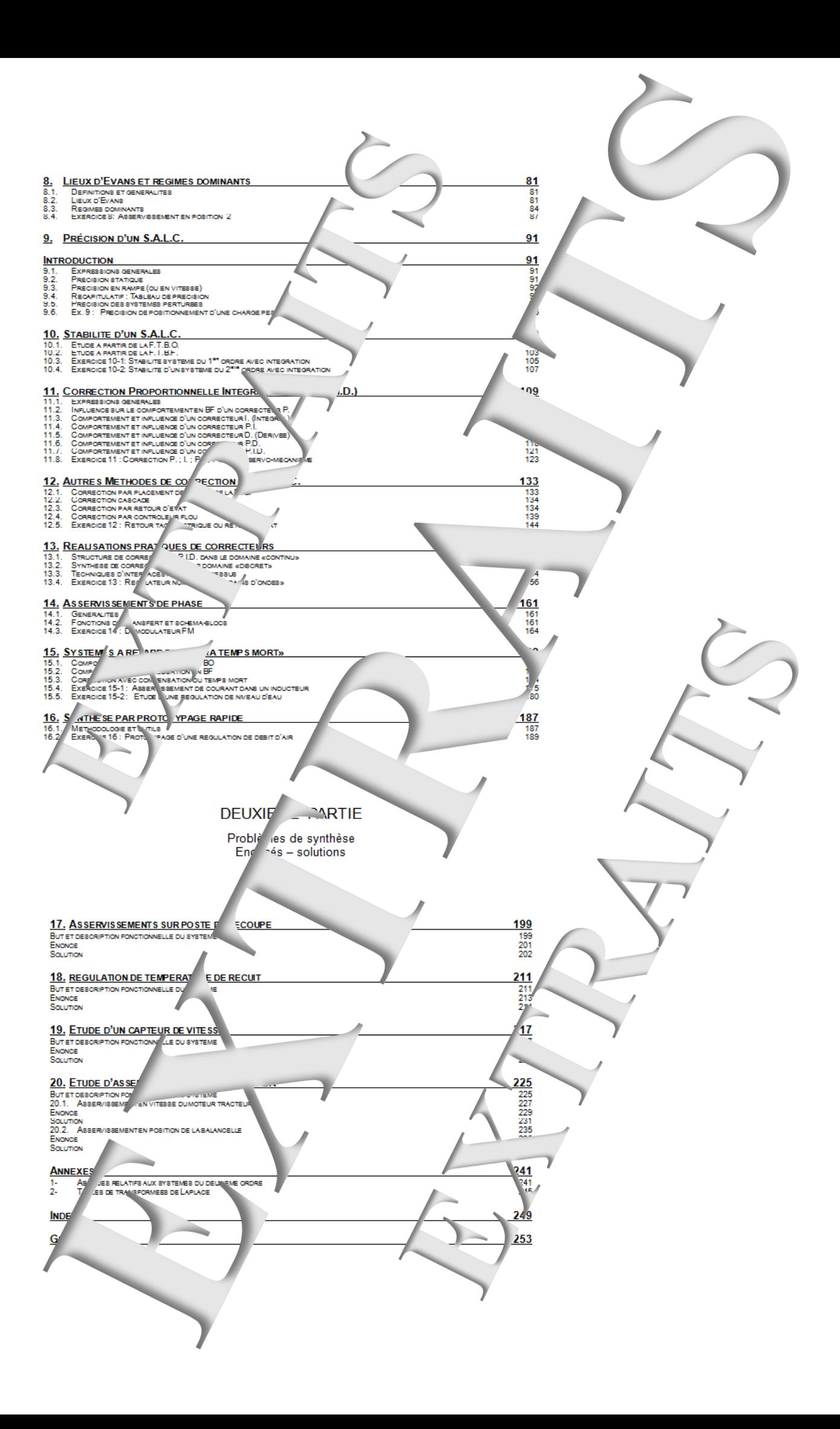

## **Didacticiel gratuit « D\_CCA\_Eval »**

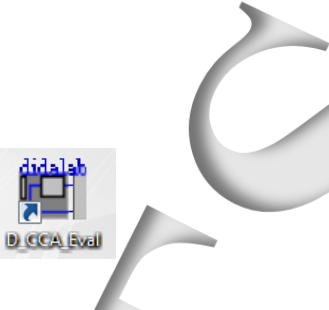

#### Objet

Le logiciel « D CCA » permet Contrôle et la Commande d'Appl .ation. s par la société Didalab dans le domaine des res ns et asservissements.

Le logiciel « D CCA Eval » a deux objectifs :

Evaluer les percibilités du lagiciel « D\_CCA » par l' sploitations d'enregistreme its d'essais expérimentaux, préalable Jés sur les applications 'alab » et ce, sans y être relié ; Vo reproduire les exploitations d'essais expér at de prototypages rapides développées dans l'ouvrage Automatique : régulations et a \* » écrit par T. Hans et P. Guyénot, ouvrage édités aux éq. " ons « Lavoisier ».

#### Téchargemen!

Jalab.fr/ v **DIDA** AB : Matériels Didactiqu et Supérieur. A partir du site :

Dans le me nu « Le TAI/OGUE GENERAL » Cliquer' sur GENIF ELECTR QUE » puis sur « Automatique » et enfin sur l'icône de tel hargement :

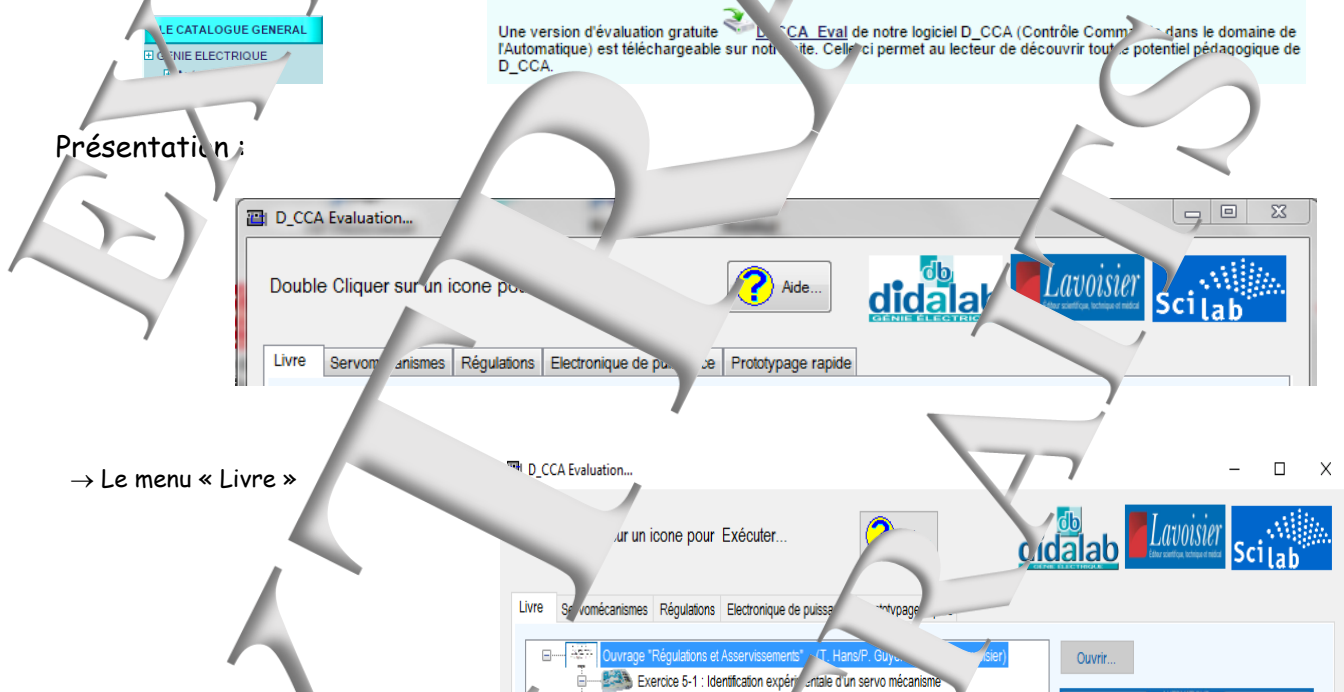

Expérimentation en boy

Exercice 11 : Correction

ė-**Will Exp** 

**Excercit** 

赠

ÆŤ

 $\overline{\mathcal{M}}$  Question 2

Exercice 15-2 : Fluxe "une régulation de niveau d'eau

Réponse à la question 6 Réponse aux questions 7

ninonse aux ques. Ins 9 et 10

N Question

nuverte du système "IAPV" (Réf. ER050)

stème de Réf. ERD005

soidale, à la pulsation propr

Thierry Hans - Pierre Guyénot

Automatique:

régulations et

asservissements

elon const

PI, PD d'un servo-Expérimental in en boucle fermée du système "I .PV" (Réf. ER050)

Expérimentations in boucle ouverte du système de Réf. ERD005

<sub>o regulatori, le débit d'air</sub> Expérimentation en boute auverte du système (Réf. ERD540) en vue de sa mo

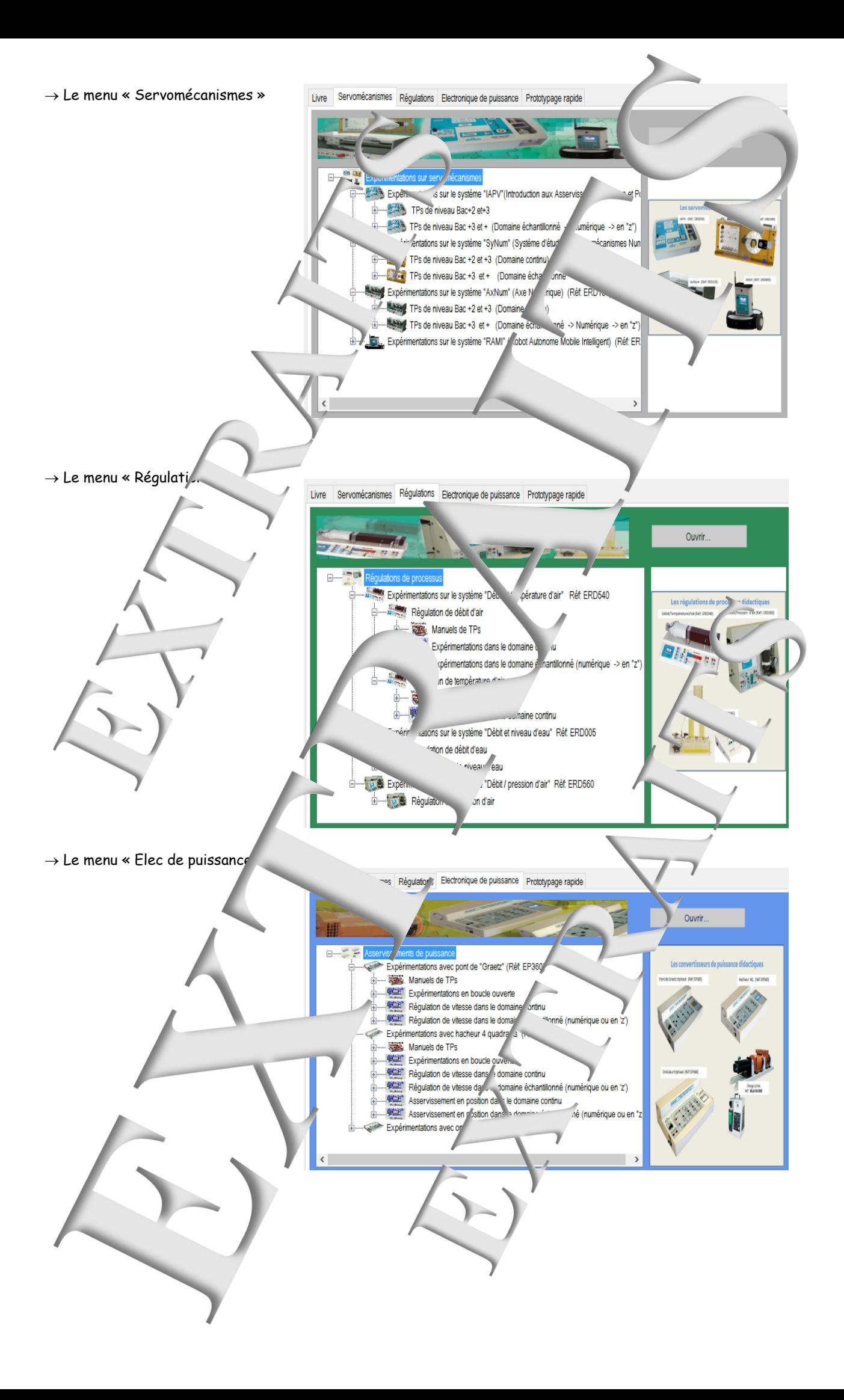

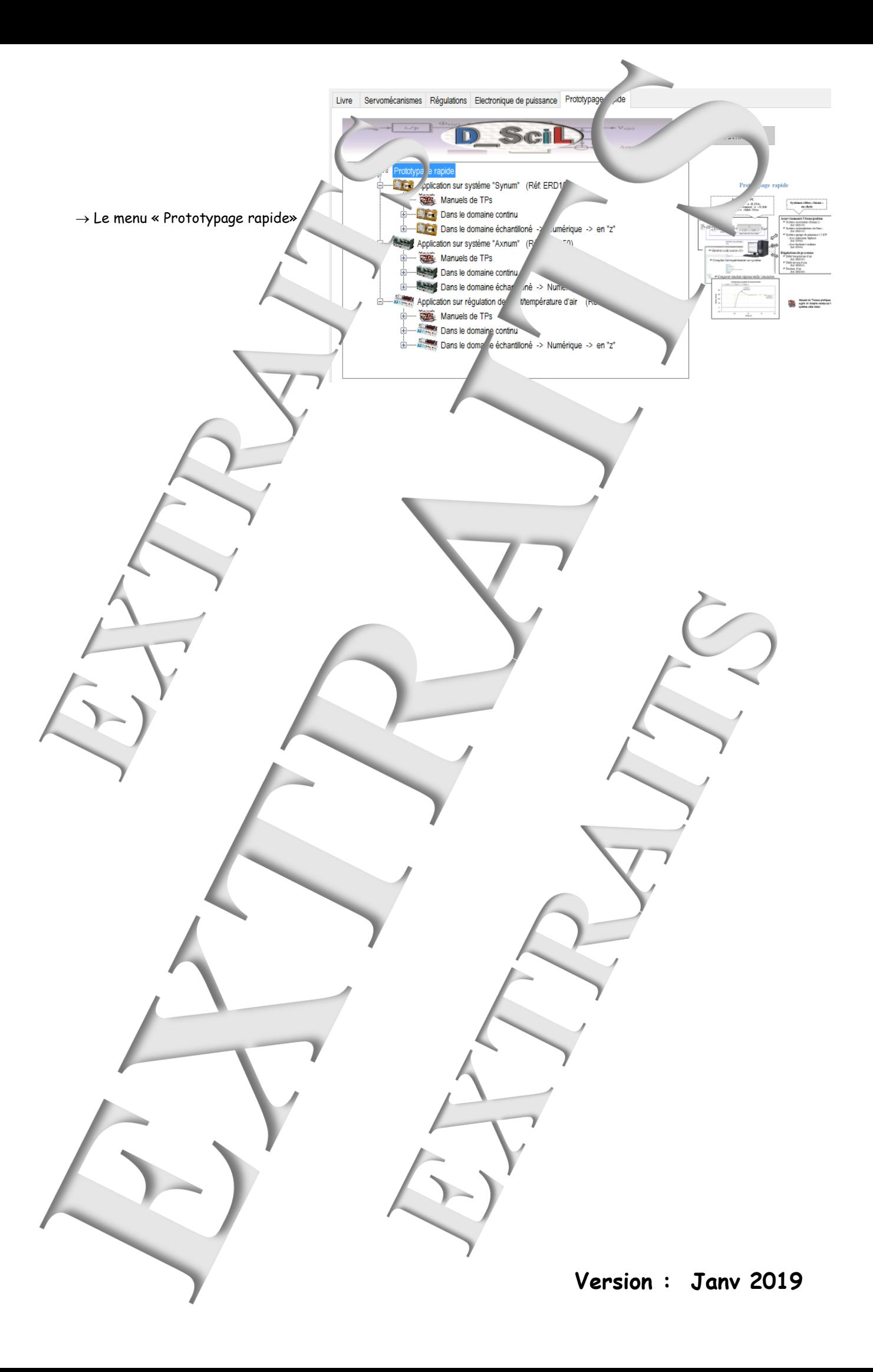

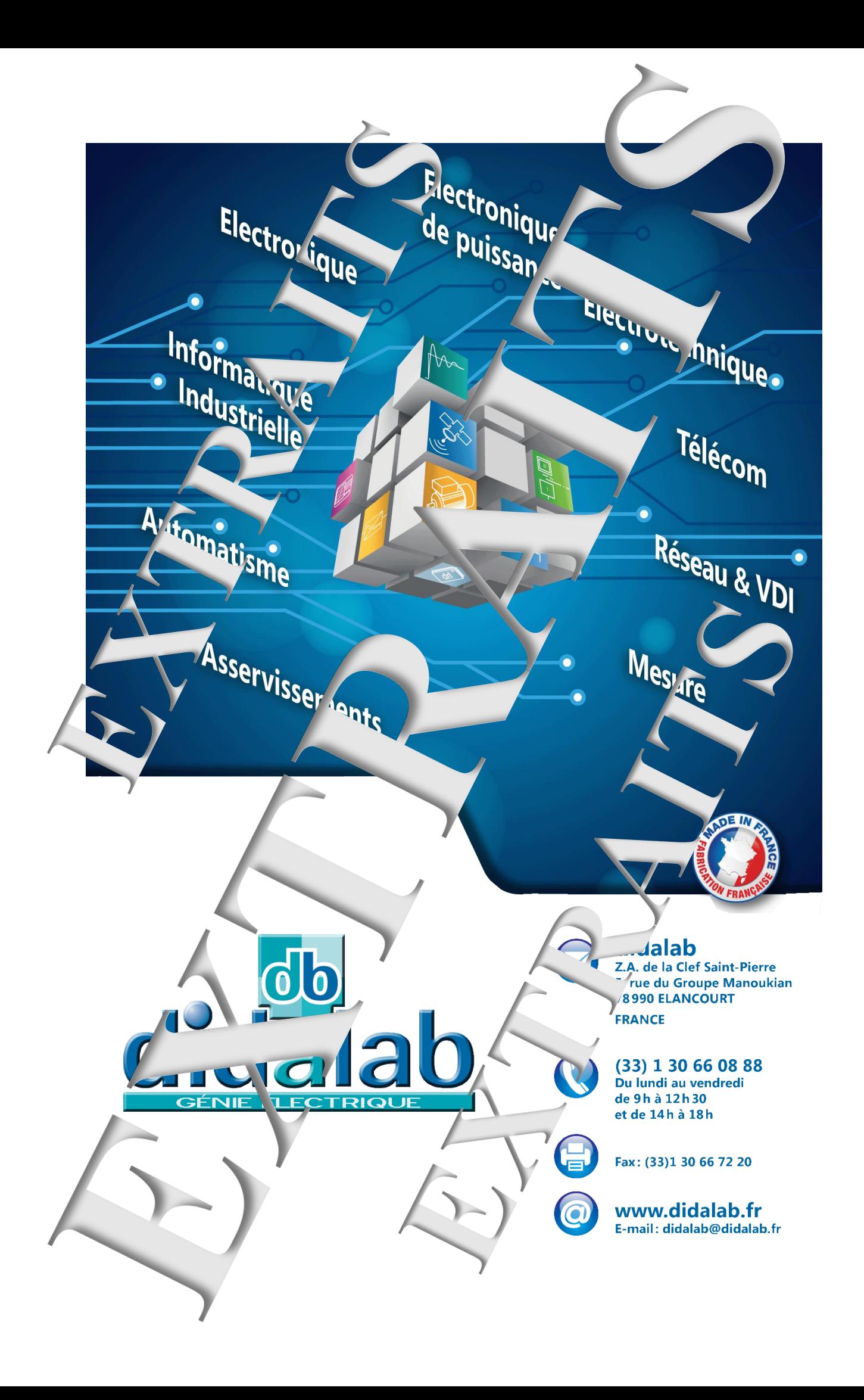